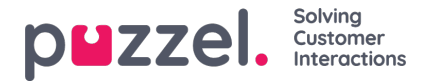

## **Henvendelsesregistreringer i Arkiv**

I agentapplikasjonen kan agentene ved hjelp av Henvendelsesregistrering registrere hva samtalen, chatten eller e-posten dreide seg om. Når en agent besvarer et anrop eller en skriftlig henvendelse, vises en ny fane for henvendelsesregistrering (hvis konfigurert). Siden samtaler kan settes over til andre agenter og henvendelsesregistrering er valgfritt, kan det være 0, 1 eller flere henvendelsesregistreringer per innkommende anrop, hver med ett eller flere emner i én eller flere kategorier og/eller en kommentar. Du kan søke etter samtaler, chatter eller e-poster med bestemte kategorier/emner eller med en bestemt kommentar.

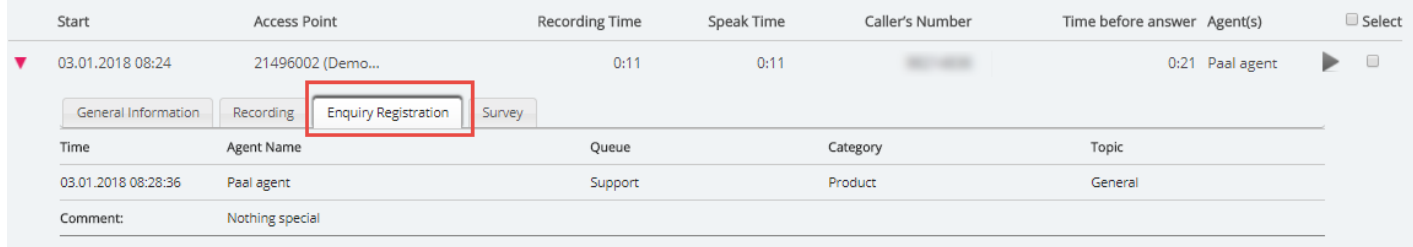

## **Note**

Bare henvendelsesregistreringer som er knyttet til en henvendelse, vises i arkivet.

Hvis du bruker Puzzel Dialer og en agent legger inn ny tid for et Dialer-anrop, vises tidspunktet for det nye anropet og «Til meg selv» / «Til hvilken som helst agent» under kommentaren. Hvis Dialer-agenten velger «Merk som ubesvart», vil dette også vises her.